## **Cargo**

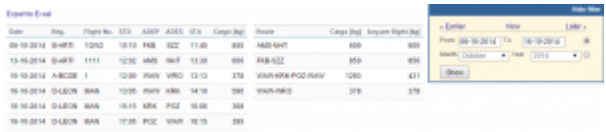

Report 'Cargo' - generated cargo data added previously to Journey Log

**Cargo** load data can be added to the Journey Log in Leon. If you need this additional field to be available, go to the section Admin > Operator Settings > Flight Editing and mark a checkbox 'Cargo' in **Show in Journey Log** section.

After each flight is done you can insert cargo weight to the Journey Log and generate data for the entire fleet. In section Admin > Fleet you can insert default weight for each tail and max cargo weight.

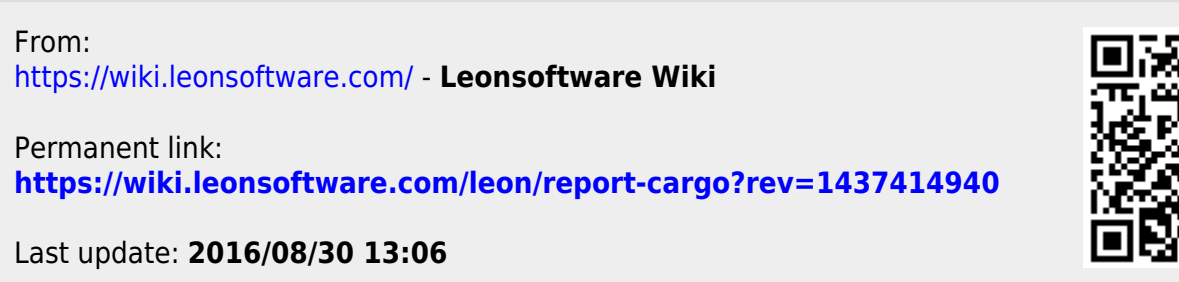

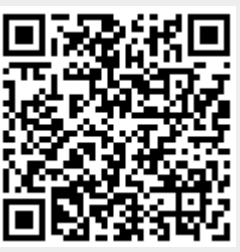